Asociación Argentina

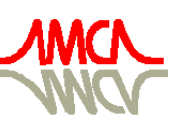

de Mecánica Computacional

Mecánica Computacional Vol XXIX, págs. 7725-7739 (artículo completo) Eduardo Dvorkin, Marcela Goldschmit, Mario Storti (Eds.) Buenos Aires, Argentina, 15-18 Noviembre 2010

# ESTUDO DE CONVERGÊNCIA DE MALHAS PARA A ANÁLISE DE DUTOS COM DEFEITOS OBTIDOS ATRAVÉS DA INSPEÇÃO DE DADOS DE CAMPO.

# Adriano Dayvson Marques Ferreira<sup>a</sup>, Renato de Siqueira Motta<sup>a</sup>, Silvana Maria Bastos Afonso<sup>a</sup>, Ramiro Brito Willmersdorf<sup>a</sup>, Paulo Roberto Maciel Lyra<sup>a</sup>, Adilson Carvalho Benjamin<sup>b</sup> e Edmundo Q. de Andrade<sup>b</sup>

<sup>a</sup>*Universidade Federal de Pernambuco, Rua Acadêmico Hélio Ramos s/n - Cid. Universitária - Recife - Brasil. CEP: 50740-530.*

<sup>b</sup>*CENPES/PETROBRAS, Avenida Horacio de Macedo, 950, Cidade Universitária - Rio de Janeiro - Brasil. CEP: 21941-915*

# Palavras Chave: Dutos corroídos, MEF, Patran, ANSYS.

Resumo. O principal objetivo deste trabalho é mostrar um procedimento automático para a geração do modelo geométrico e sua malha de elementos finitos de dutos com defeitos causados por corrosão, realizando um processo de filtragem nos dados que foram obtidos por inspeção no campo. Um estudo de convergência das novas malhas, verificando até onde estas podem ter o seu grau de refinamento reduzido sem afetar a acurácia dos resultados, é conduzido objetivando assim um ganho no tempo de processamento das análises tridimensionais não-lineares. Destaca-se que o código computacional que realiza o processo de modelagem dos dutos aqui criado possui uma interface gráfica amigável e intuitiva que facilita a entrada dos dados necessários para a geração automática do modelo.

# 1 INTRODUÇÃO

Dutos são um dos mais seguros meios utilizados para o transporte de óleo e gás e são de grande preocupação para a indústria de petróleo, pois estes estão sujeitos a alguns tipos de problemas, em particular a apresentação de defeitos causados por corrosão. A simulação computacional através do método dos elementos finitos (MEF) tem-se mostrado uma das ferramentas mais eficientes para a avaliação correta da integridade estrutural de dutos com defeitos causados por corrosão. Recentemente o nosso grupo de pesquisa, PADMEC (Processamento de Alto Desempenho em Mecânica Computacional), implementou uma ferramenta ao programa já existente PIPEFLAW, que é utilizado para geração automática de modelos de elementos finitos de dutos com defeitos idealizados de corrosão, que envolve rotinas necessárias para a geração automática de defeitos com geometria real, onde os dados necessários para a geração destes modelos são retirados diretamente do campo através de inspeções.

Um dos mais graves problemas com os modelos de defeitos reais de corrosão é que, devido à vasta extensão das zonas corroídas encontradas nos dutos inspecionados, estes são muito grandes, o que pode acarretar em uma discretização bastante refinada, levando a tempos de processamento extremamente elevados numa análise tridimensional não-linear. Para a solução deste problema, foi proposto um filtro que preserva apenas os máximos e mínimos locais de determinadas sub-regiões e faz uma interpolação, através da média transfinita, dos demais pontos. A principal intenção deste filtro é diminuir um pouco o ruído nos dados obtidos por inspeção e com isso ganhar liberdade para tornar a malha menos densa, diminuindo drasticamente a quantidade de nós e elementos do modelo (redução que pode chegar a centenas de milhares de nós) e assim reduzir bastante o tempo computacional. Em síntese este trabalho apresenta um processo de filtragem dos dados obtidos por inspeção no campo e os resultados de um estudo de convergência das novas malhas, demonstrando para os casos analisados, até onde estas podem ter suas densidades diminuídas sem afetar a acurácia dos resultados, produzindo assim um ganho no tempo de processamento das análises tridimensionais não-lineares.

### 2 MODELAGEM DE DUTOS COM DEFEITOS REAIS

Os dados vindo de campo são admitidos como fornecidos em planilha formato Excel, onde cada célula da tabela contém o valor da espessura remanescente da parede do duto existente naquela região. Esses dados são apresentados da seguinte forma: os valores fornecidos nas colunas da tabela representam a distribuição dos pontos mapeados ao longo do duto no sentido circunferencial, já os valores fornecidos nas linhas da tabela representam a distribuição longitudinal destes pontos, tal como apresentado na Fig. [1.](#page-2-0) Os pontos da região mapeada do duto são eqüidistantes tanto no sentido longitudinal quanto no circunferencial. Os valores dessas distâncias também são dados do campo. A Fig. [1](#page-2-0) mostra uma representação da discretização da região corroída, onde podemos ver como se dá a organização dos dados apresentados em forma de tabela mediante a localização real dos mesmos no duto.

Para a completa geração dos modelos de dutos com geometria real, são realizadas três estapas básicas que serão descritas à seguir.

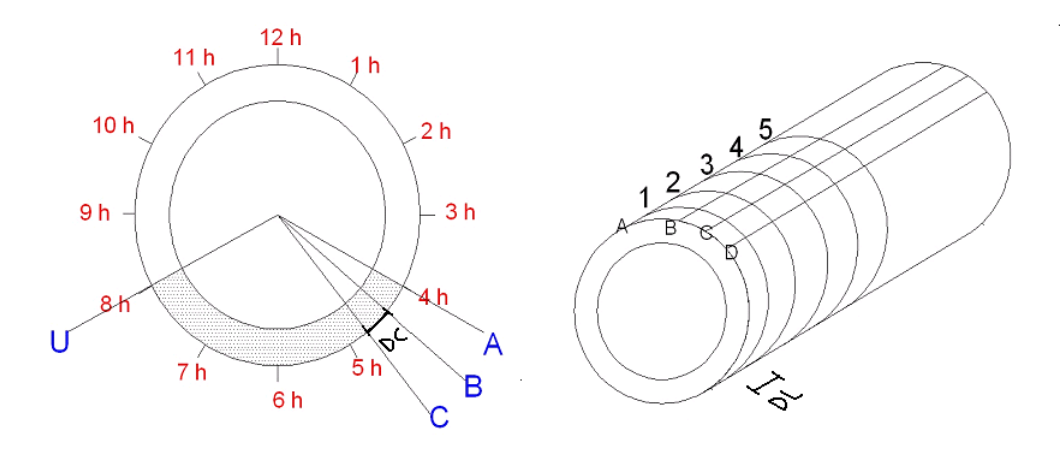

<span id="page-2-0"></span>Figura 1: Representação física das distâncias longitudinal e circunferencial entre os pontos da região do defeito.

### 2.1 Filtro dos dados

A primeira parte da modelagem consiste na construção e utilização de um filtro que preserva alguns valores máximos e mínimos do grupo total das medidas de espessura que foram fornecidas através de algum método de inspeção no campo. Estes valores de máximos e mínimos serão escolhidos perante a divisão de toda nuvem de pontos (medidas de espessura) em subregiões.Em cada sub-região, é escolhido um ponto (pivô). O valor da espessura correspondente a este ponto é substituído pelo maior ou menor valor existente na sub-região, segundo o critério de filtro adotado.

Aqui serão descritos dois processos implementados visando selecionar um procedimento de filtragem de dados que configure uma representação mais suave da zona corroída e consequente obtenção de uma discretização mais adequada para a região.

Estes se diferenciam pelo critério de escolha do valor máximo ou mínimo para substituir o pivô de cada sub-região. Na primeira fase do processo de filtragem, consideram-se todos os pontos mapeados, ilustrados na Fig. [2,](#page-2-1) através de uma matriz que contém as espessuras remanescentes do duto, e a partir destes, procede-se a escolha dos pivôs, que simplesmente são escolhidos alternadamente entre as linhas e colunas da matriz, resultando na configuração em amarelo como indicada na Fig. [3.](#page-3-0)

| 4.64 | 5.34 | 5.28 | 5.29 | 5.24 | 4.45 | 5.29 |
|------|------|------|------|------|------|------|
| 5.24 | 5.9  | 5.35 | 5.3  | 5.15 | 4.84 | 4.61 |
| 5.24 | 5.9  | 5.36 | 5.3  | 5.15 | 4.84 | 4.61 |
| 4.64 | 5.34 | 5.28 | 5.29 | 5.24 | 4.45 | 5.29 |
| 4.82 | 4.73 | 5.12 | 4.2  | 5.04 | 5.08 | 3.6  |
| 5.29 | 5.34 | 5.31 | 5.29 | 5.27 | 5.29 | 5.3  |
| 4.64 | 5.34 | 5.26 | 5.29 | 5.24 | 4.45 | 5.29 |
| 5.24 | 5.25 | 5.21 | 5.29 | 5.3  | 5.24 | 5.27 |
|      |      |      |      |      |      |      |

<span id="page-2-1"></span>Figura 2: Exemplo de pontos obtidos através de inspeção.

| 4.64 | 5.34 | 5.28 | 5.29 | 5.24 | 4.45 | 5.29 |
|------|------|------|------|------|------|------|
| 5.24 | 5.9  | 5.35 | 5.3  | 5.15 | 4.84 | 4.61 |
| 5.24 | 5.9  | 5.36 | 5.3  | 5.15 | 4.84 | 4.61 |
| 4.64 | 5.34 | 5.28 | 5.29 | 5.24 | 4.45 | 5.29 |
| 4.82 | 4.73 | 5.12 | 4.2  | 5.04 | 5.08 | 3.6  |
| 5.29 | 5.34 | 5.31 | 5.29 | 5.27 | 5.29 | 5.3  |
| 4.64 | 5.34 | 5.26 | 5.29 | 5.24 | 4.45 | 5.29 |
| 5.24 | 5.25 | 5.21 | 5.29 | 5.3  | 5.24 | 5.27 |

<span id="page-3-0"></span>Figura 3: Pivôs escolhidos dentre os pontos obtidos através de inspeção.

Em ambos os procedimentos os pivôs são os pontos sujeitos à substituição por um valor de máximo ou um valor de mínimo da sub-região ao qual ele pertence. Estas sub-regiões são definidas pelo ponto principal e todos os seus vizinhos variando sua dimensão de acordo com o número de possíveis vizinhos, pois em regiões de fronteira da zona corroída, um ponto possui menos vizinhos do que nas regiões centrais da corrosão. A Fig. [4](#page-3-1) ilustra a definição de duas sub-regiões limitadas pela linha vermelha, onde os pivôs estão em amarelo e os vizinhos em laranja.

| 4.64 | 5.34 | 5.28 | 5.29 | 5.24 | 4.45 | 5.29 |
|------|------|------|------|------|------|------|
| 5.24 | 5.9  | 5.35 | 5.3  | 5.15 | 4.84 | 4.61 |
| 5.24 | 5.9  | 5.36 | 5.3  | 5.15 | 4.84 | 4.61 |
| 4.64 | 5.34 | 5.28 | 5.29 | 5.24 | 4.45 | 5.29 |
| 4.82 | 4.73 | 5.12 | 4.2  | 5.04 | 5.08 | 3.6  |
| 5.29 | 5.34 | 5.31 | 5.29 | 5.27 | 5.29 | 5.3  |
| 4.64 | 5.34 | 5.26 | 5.29 | 5.24 | 4.45 | 5.29 |
| 5.24 | 5.25 | 5.21 | 5.29 | 5.3  | 5.24 | 5.27 |

<span id="page-3-1"></span>Figura 4: Definção das sub-regiões na nuvem de pontos

Após esta fase ter sido realizada os pontos que não são pivôs, ou seja, aqueles que não passaram pelo processo de filtragem, serão eliminados e teremos uma matriz com diversos espaços em branco. Estes espaços serão preenchidos com o valor da média aritmética dos pontos existentes em sua vizinhança. Podemos ver claramente essa etapa do processo através da Fig. [5,](#page-4-0) que exemplifica quem são os vizinhos em duas situações distintas.

| 4.64 |      | $_{5.28}$ | 5.313     | ⇒<br>5.3  |           | 5.29 |
|------|------|-----------|-----------|-----------|-----------|------|
|      | 5.9  |           | 5.36      |           | 4.45      |      |
| 4.64 |      | 5.28      |           | 5.3       |           | 4.45 |
|      | 5.9  |           | ←<br>5.36 | (5.31)    | →<br>5.29 |      |
| 4.64 |      | 5.34      |           | ν<br>5.29 |           | 3.6  |
|      | 5.34 |           | 5.31      |           | 5.3       |      |
| 4.64 |      | 5.21      |           | 5.3       |           | 5.3  |
|      | 5.34 |           | 5.3       |           | 5.3       |      |

<span id="page-4-0"></span>Figura 5: Preenchimento dos espaços em branco na nova matriz de pontos

<span id="page-4-1"></span>No primeiro procedimento aqui sugerido o pivô será comparado com a média de todos os pontos obtidos através da inspeção da região corroída  $(x_{med})$ , e este será substituído pelo valor máximo dos pontos da sub-região se possuir um valor maior do que o valor da média e em caso contrário assumirá o valor mínimo da mesma. No segundo o caso o pivô será comparado ao valor máximo e mínimo da sua própria sub-região, e este será substituído pelo que possuir a menor diferença entre eles em valor absoluto. As Eq. [1](#page-4-1) e Eq. [2](#page-4-2) representam respectivamente os dois procedimentos aqui propostos.

$$
x_p \le x_{med} \Rightarrow x_p = x_{min}
$$
  
\n
$$
x_p > x_{med} \Rightarrow x_p = x_{max}
$$
\n(1)

$$
|x_p - x_{min}| \le |x_p - x_{max}| \Rightarrow x_p = x_{min}
$$
  

$$
|x_p - x_{min}| > |x_p - x_{max}| \Rightarrow x_p = x_{max}
$$
 (2)

<span id="page-4-2"></span>Na Fig. [6](#page-5-0) podemos ver a tabela preenchida após a utilização do 2° método aos dados da mostrados na Fig. [2.](#page-2-1) Nas Fig. [7](#page-5-1) e Fig. [8,](#page-6-0) podemos ver os dois métodos sendo aplicados respectivamente, nelas são ilustrados um comparativo entre uma malha não filtrada a esquerda (representada na imagem por uma letra a) e uma malha filtrada a direita (representada na imagem pela letra b). Todas as malhas foram propositalmente geradas com a mesma densidade de elementos, para que fique clara a diferença no perfil antes e após a filtragem dos dados.

| 4.64 | 5.27 | 5.28 | 5.31 | 5.30 | 5.01 | 5.29 |
|------|------|------|------|------|------|------|
| 5.06 | 5.90 | 5.45 | 5.36 | 5.10 | 4.45 | 4.73 |
| 4.64 | 5.43 | 5.28 | 5.32 | 5.3  | 4.87 | 4.45 |
| 5.06 | 5.90 | 5.47 | 5.36 | 5.31 | 5.29 | 4.45 |
| 4.64 | 5.31 | 5.34 | 5.33 | 5.29 | 4.67 | 3.60 |
| 4.87 | 5.34 | 5.30 | 5.31 | 5.30 | 5.30 | 4.73 |
| 4.64 | 5.13 | 5.21 | 5.28 | 5.30 | 5.30 | 5.30 |
| 4.99 | 5.34 | 5.28 | 5.30 | 5.30 | 5.30 | 5.30 |

<span id="page-5-0"></span>Figura 6: Tabela completa após a aplicação do 2° método.

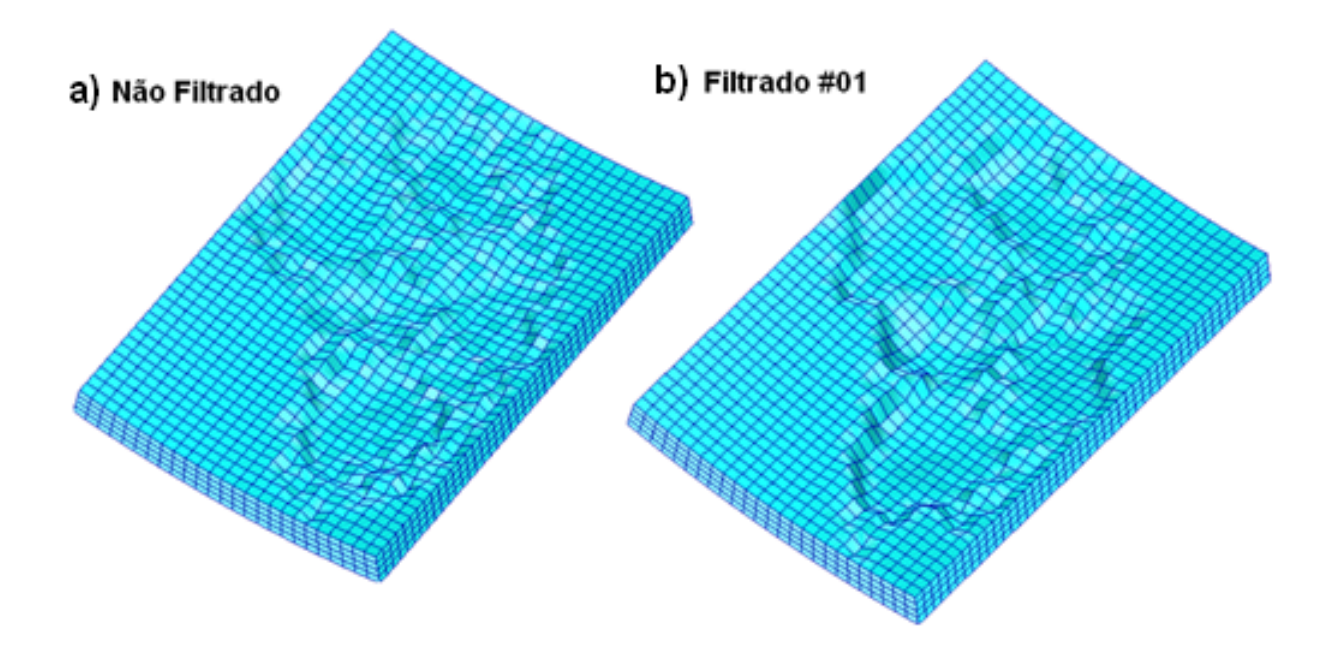

<span id="page-5-1"></span>Figura 7: Exemplo de malha não filtrada e filtrada pelo 1° método

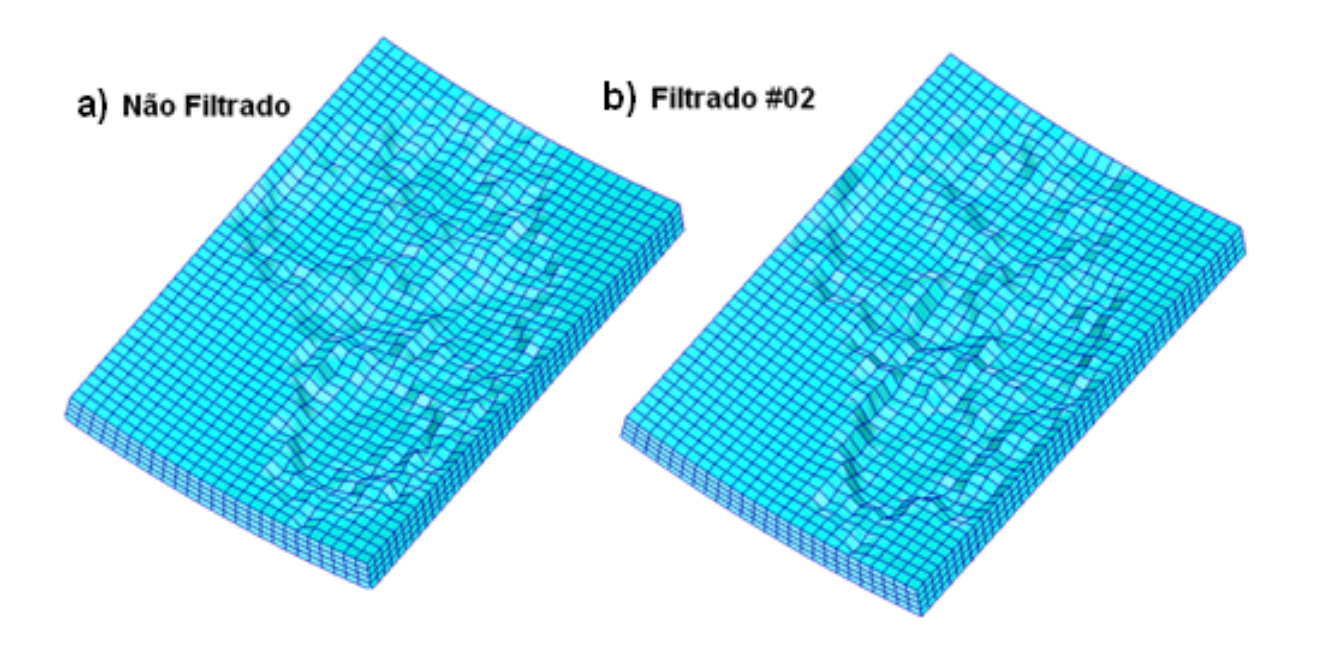

<span id="page-6-0"></span>Figura 8: Exemplo de malha não filtrada e filtrada pelo 2 ◦ método

Ao finalizar todo o processo de filtragem dos dados tem-se a mesma quantidade de pontos para representar o modelo geométrico que o fornecido pelos dados de inspeção. No entanto, a geometria terá uma forma mais suave, que permite criar elementos com uma maior taxa de aspecto (parâmetro que mede a razão entre as arestas do elemento) diminuindo a densidade destes na região do defeito. Desta forma, ganhos significativos no custo computacional nos processos de modelagem e principalmente nos processos de análise tridimensional não-linear podem ser obtidos. A Fig. [9](#page-6-1) mostra um exemplo de uma malha com uma densidade normal antes do filtro e uma com uma densidade reduzida após o filtro.

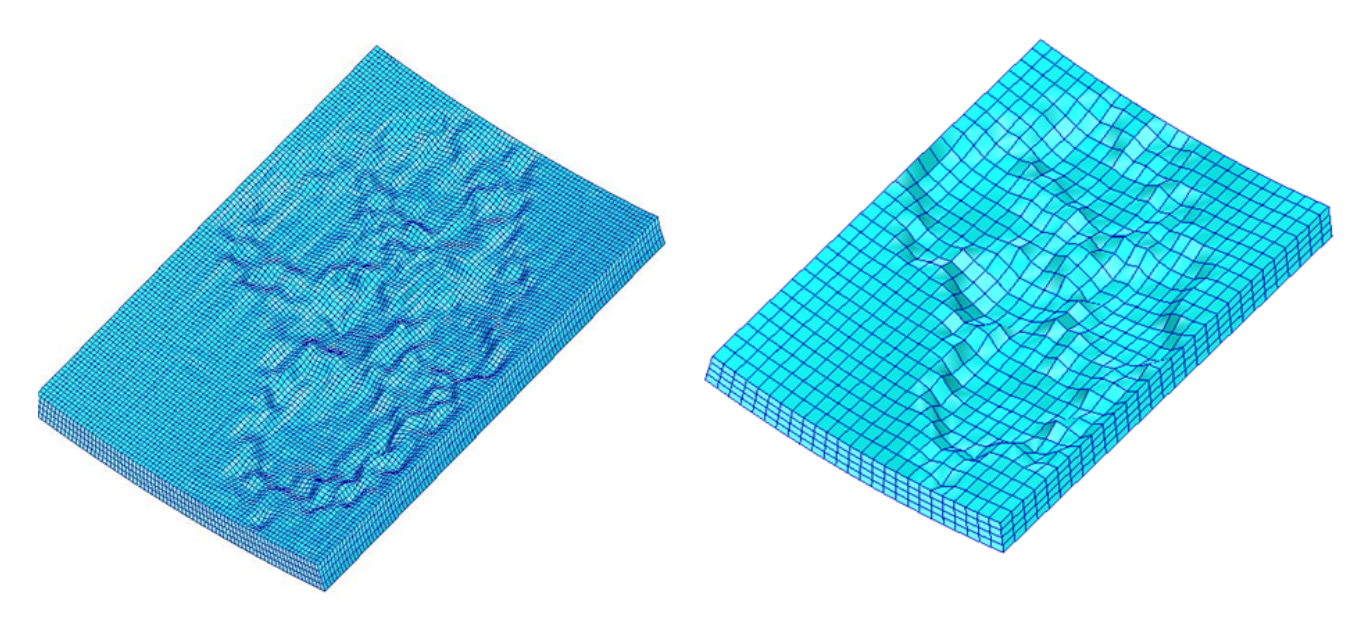

<span id="page-6-1"></span>Figura 9: a) Modelo sem filtro com densidade normal b) Modelo com filtro com densidade reduzida.

O início da região do defeito é reconhecida identificando ao longo das linhas longitudinais dos dados fornecidos (Fig. [1\)](#page-2-0), três valores consecutivos de espessuras  $t_i \leq 0.875 \times t_n$ , onde  $t_n$ é a espessura nominal do duto. O término da região do defeito é identificado quando três pontos consecutivos, ao longo das linhas longitudinais dos dados fornecidos (Fig. [1\)](#page-2-0) apresentassem a seguinte condição,  $t_i > 0.875 \times t_n$ .

A região fora do defeito será associada com uma espessura uniforme de magnitude igual a média das espessuras desta região.

# 2.2 MODELO GEOMÉTRICO E MALHA DE ELEMENTOS FINITOS

Para a construção de um modelo geométrico computacional que represente o domínio envolvido, se faz necessário, como primeira etapa da modelagem, o fornecimento dos dados com as medidas geométricas do modelo, ou seja, dados geométricos do duto e o mapeamento da região corroída, ver [Ferreira et al.](#page-14-0) [\(2009\)](#page-14-0). No presente trabalho, o procedimento de geração automática dos modelos e filtragem dos dados são executados por várias funções implementadas usando a linguagem PCL,(ver [User's Guide](#page-14-1) [\(2005\)](#page-14-1) para maiores esclarecimentos), que juntamente com classes de interface gráfica compõem o código PIPEFLAW (ver [Cabral](#page-14-2) [\(2007\)](#page-14-2)). Todos os dados que serão utilizados na geração do modelo, como raio externo, espessura do duto, e as distâncias entre os pontos mapeados da região corroída nos sentidos longitudinal e circunferencial, devem ser fornecidos através da janela da interface gráfica, tal como indicado na Fig. [10.](#page-7-0)

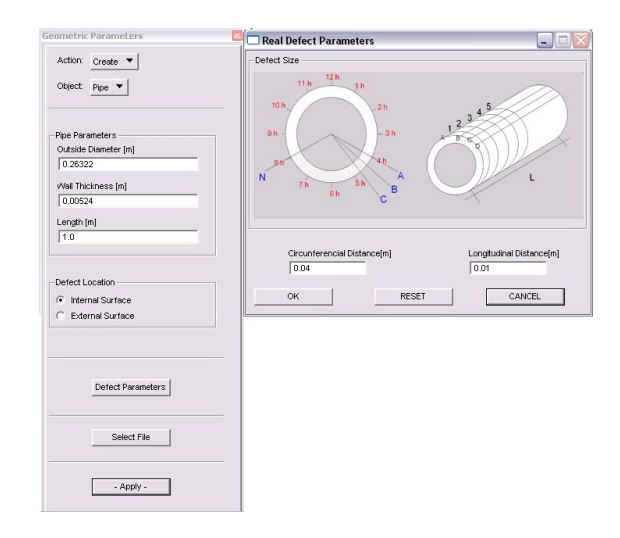

<span id="page-7-0"></span>Figura 10: Ilustração das etapas de entrada de dados para a modelagem geométrica do duto e da região do defeito.

Após a entrada dos dados via interface é iniciado o processo de geração do modelo geométrico e da sua respectiva malha de elementos finitos. Neste trabalho usamos o seguinte esquema para a geração das malhas de MEF. A região do defeito possuirá a malha mais refinada e será seguida de uma transição suave da malha estruturada para uma nova região de malha estruturada externa à região do defeito com elementos de tamanho maiores que aqueles da região corroída.

No primeiro passo, o programa calcula a dimensão dos elementos ao longo da espessura na região da corrosão, dividindo por quatro a espessura da parede (t), tal como mostrado na Fig. [11.](#page-8-0) O tamanho do elemento ao longo da espessura é usado como parâmetro para calcular

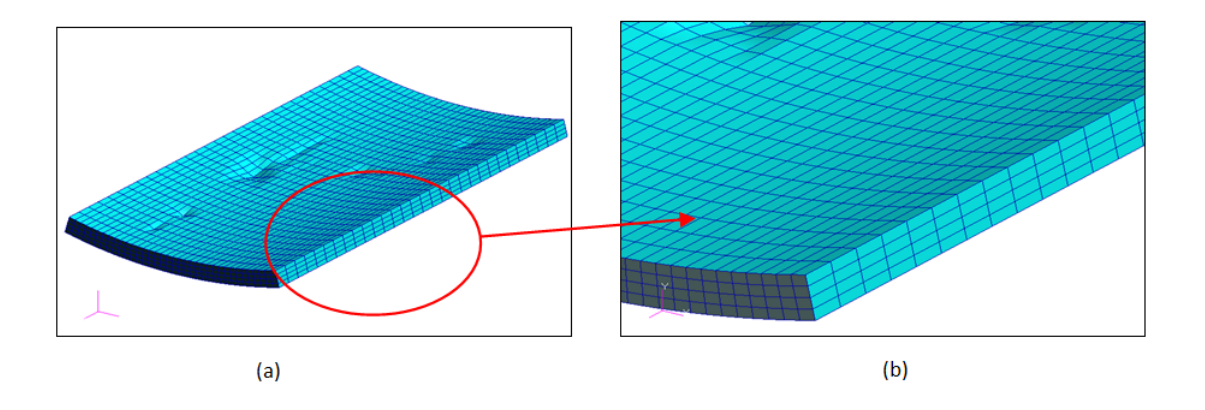

automaticamente as dimensões dos elementos ao longo da superfície.

<span id="page-8-0"></span>Figura 11: Discretização da zona do defeito: (a) visão geral e (b) detalhe destacando os elementos ao longo da suferfície externa.

O segundo passo do procedimento da modelagem automática é a geração de cinco regiões adjacentes em torno da zona do defeito as quais possuem a finalidade de obtenção de malhas de densidades coerentes nas regiões afastadas da zona de corrosão. A modelagem das regiões adjacentes inclui: uma região para transição de malhas ao longo da espessura do duto (passando de 4 elementos para 2), três regiões para transição de malhas ao longo da superfície e uma região de expansão (sem transição de malhas), tal como indicado na Fig. [12](#page-9-0) (ver detalhes sobre a geração destas regiões em [Motta et al.](#page-14-3) [\(2009\)](#page-14-3)) . Estas densidades de malhas podem ser modificadas, baseando-se em estudos de convergência nos quais análises não lineares do modelo via o MEF serão conduzidas utilizando malhas com diferentes níveis de refinamento.

O terceiro e último passo consiste na finalização do modelo no qual a discretização do restante do duto é conduzida. A densidade dos elementos obtida na última transição é mantida nestas regiões. Na Fig. [13,](#page-9-1) podemos ver a discretização final do duto após todas as transições na malha.

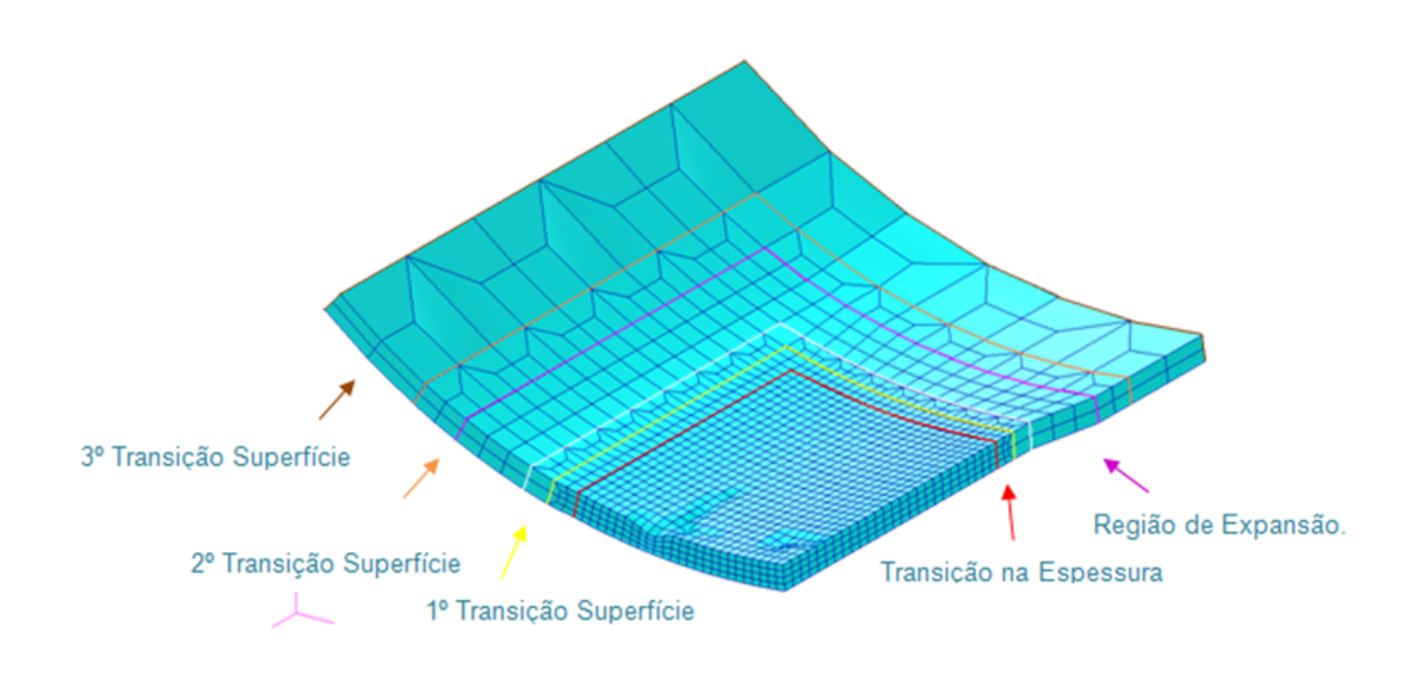

<span id="page-9-0"></span>Figura 12: Transições e expansões de malha em torno da zona do defeito.

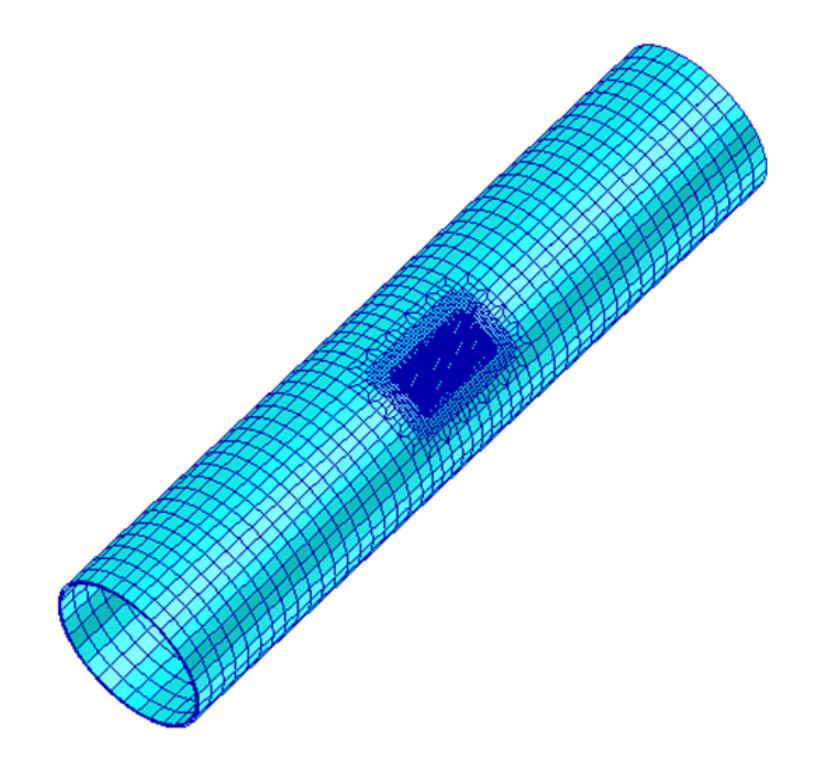

<span id="page-9-1"></span>Figura 13: Discretização completa do modelo.

# 3 ANÁLISE ESTRUTURAL

#### 3.1 Condições de Contorno e Carregamento

Os exemplos a serem aqui tratados estarão submetidos a um carregamento de pressão interna e tensão longitudinal de tração na borda livre reproduzindo a situação existente num ensaio de laboratório (duto fechado com pressão interna). As pressões são aplicadas sempre perpendicularmente à superfície interna do duto. Em uma das extremidades do duto todos os nós foram restritos de deslocamento na direção do eixo z, também foram fixados um ponto na direção do eixo y e dois na direção do eixo x (Fig. [14\)](#page-10-0).

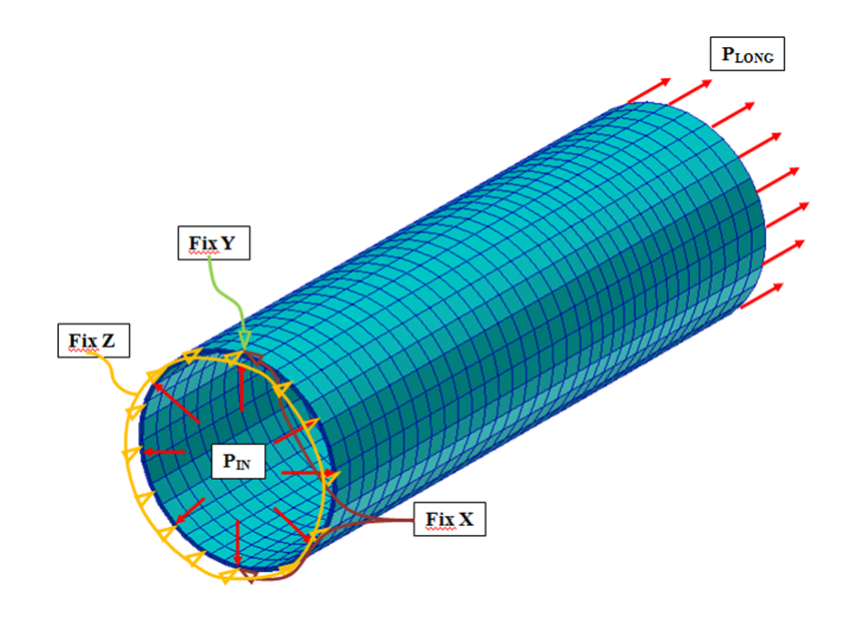

<span id="page-10-0"></span>Figura 14: Condições de contorno e carregamentos aplicados no duto.

#### 3.2 Propriedades do Material

A modelagem da lei constitutiva dos materiais é um dos aspectos mais importantes na modelagem numérica, pois ela influi significativamente nos valores dos resultados. Em uma análise não-linear por elementos finitos, onde estão envolvidas grandes deformações, é necessária a utilização de dados da relação tensão-deformação verdadeiras que caracterizam o comportamento não-linear do material aqui utilizado. Este material possui comportamento elasto-plástico com endurecimento isotrópico e será adotado como critério de escoamento o critério de von Mises. A Fig. [15](#page-11-0) apresenta a curva tensão verdadeira versus deformação verdadeira do material construída a partir da equação de Ramberg-Osgood, que foi retirada de [Cabral](#page-14-2) [\(2007\)](#page-14-2):

$$
\epsilon^* = \frac{\sigma^*}{E} + 0,0788174. \left(\frac{\sigma_u^*}{\sigma^*}\right)^{12,642026} \tag{3}
$$

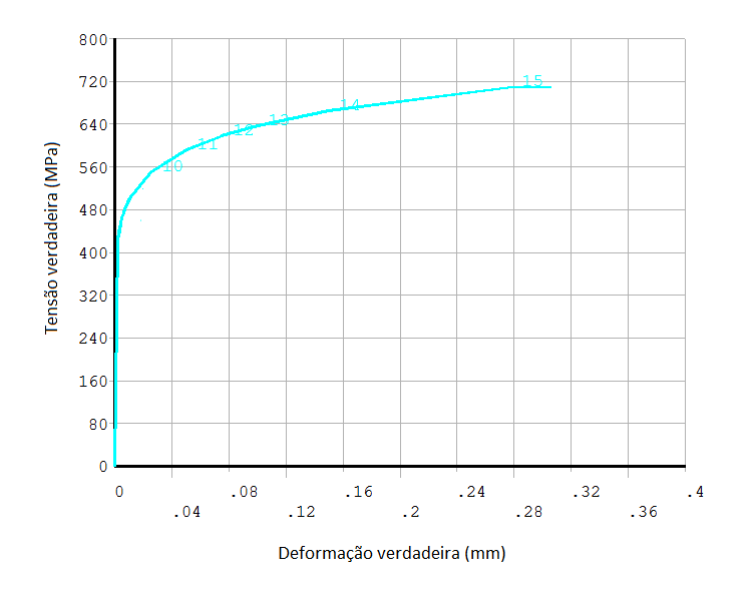

<span id="page-11-0"></span>Figura 15: Curva tensão verdadeira versus deformação verdadeira.

# 3.3 Estudo de Convergência da Malha

Nesta etapa do trabalho, foi criado um modelo que possui um defeito de corrosão na parte externa do duto. O perfil da corrosão do defeito, em análise, foi inspirado em um perfil apresentado em [Cronin](#page-14-4) [\(2002\)](#page-14-4). A partir deste perfil foram gerados e analisados sete modelos onde variamos a taxa de aspecto dos elementos na região do defeito variando de um a seis vezes o comprimento da aresta na superfície em relação ao comprimento da aresta na espessura, pois para um valor maior do que seis, os elementos mais distantes da região corroída se tornavam muito grandes e o perfil do modelo perdia sua característica cilíndrica. O método de filtragem utilizado para gerar os modelos foi o segundo já descrito anteriormente e representado através da Eq. [2,](#page-4-2) pois este gerou um perfil de geometria mais suave.

Foi realizada uma análise tridimensional não-linear destes modelos buscando obter a tensão máxima atingida pelos mesmos. As regras de incremento de carga e critério de parada da análise são as apresentadas em [Cabral](#page-14-2) [\(2007\)](#page-14-2), e foi utilizado um código na linguagem Python que foi o responsável pelo gerenciamento dos arquivos que serviram de entrada para o software comercial ANSYS, [ANSYS](#page-14-5) [\(2004\)](#page-14-5), que foi o responsável pela realização das análises estruturais, através do procedimento de "save and re-start" e critérios de incremento de carga definidos pelo analista (ver [Cabral](#page-14-2) [\(2007\)](#page-14-2) para maiores detalhes).

### 4 RESULTADOS

Como foi mencionado na seção anterior, foram gerados e analisados sete modelos buscando obter a influência da variação da razão de aspecto do elemento no resultado do processo de análise, ou seja, calcular o último carregamento de pressão aplicada ao duto e a tensão máxima correspondente ao qual o modelo foi submetido. Uma vez analisada a variação desses parâmetros pode-se alterar ou não, a razão de aspecto do elemento sem prejudicar a confiabilidade da análise. Os dados do duto como diâmetro externo e espessura de parede para todos os modelos aqui criados foram respectivamente 273.7 mm e 5.24 mm. O critério de parada das

análises foi o incremento de pressão que se tornou menor ou igual a 0.01 e este foi o mesmo para todos os modelos. Na Tabela [1,](#page-12-0) são apresentados os valores da taxa de aspecto, da pressão no último passo da análise e o número de nós e elementos em cada um dos modelos aqui analisados. Destaca-se mais uma vez que os modelos gerados neste exemplo foram baseados no segundo processo de filtragem apresentado neste trabalho em virtude da qualidade da malha obtida.

|                | Taxa de Aspecto       | Pressão | $N^{\circ}$ Nós | $N^{\circ}$ Elementos |
|----------------|-----------------------|---------|-----------------|-----------------------|
|                |                       | 26.11   | 60107           | 44176                 |
| $\overline{2}$ | $\mathcal{D}_{\cdot}$ | 26.14   | 44544           | 31624                 |
| 3              | 2.5                   | 26.21   | 31932           | 22846                 |
| 4              | 3                     | 26.18   | 14964           | 11256                 |
| 5              |                       | 26.94   | 11874           | 8986                  |
| 6              | 5                     | 27.30   | 9714            | 7360                  |
| 7              |                       | 27.91   | 7788            | 5890                  |

<span id="page-12-0"></span>Tabela 1: Resultados das análises para os modelos aqui estudados.

Podemos ver na tabela que o filtro conseguiu reduzir bastante o número de nós e elementos do modelo incial sem acarretar em uma grande variação dos valores de pressão obtidos no último passo da análise, além de que a tensão máxima foi igual para todos os casos. Na Fig. [16](#page-12-1) podemos ver o mapa de tensões de um dos modelos aqui analisados, onde as tensões variam da cor azul, região de tensões mais baixas, até a cor vermelha, região de tensões mais altas.

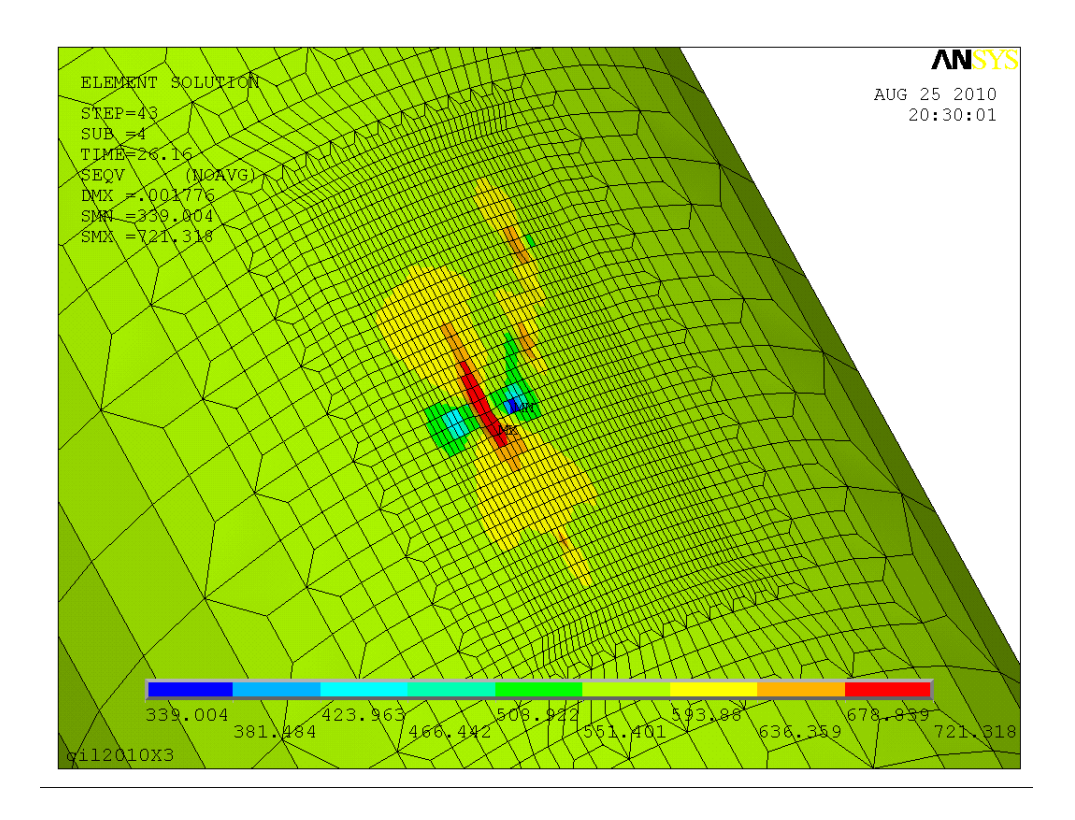

<span id="page-12-1"></span>Figura 16: Mapa de tensões de um dos modelos.

### 5 CONCLUSÕES

A utilização do primeiro filtro como uma forma para o tratamento dos dados mostrou ser eficiente, pois como pode ser observado, através dos resultados obtidos que a pressão no último passo da análise não sofreu grande variação para os sete casos aqui estudados, além de que a tensão máxima a qual o modelo alcançou foi a mesma em todos os modelos, não variando também o critério de parada da análise, que como já foi dito consisitiu em avaliar o incremento adimensionalizado e suspender a análise quando este for de pressão menor ou igual que 0.01.

Podemos observar também que o filtro conseguiu diminuir drasticamente o número de nós e elementos do modelo inicial, sem afetar a acurácia dos resultados. Destaca-se que o número de nós do último modelo representa cerca de 13% do número de nós do primeiro e o número de elementos cerca de 19%, o que pode nos dar um grande ganho computacional quando se tratar de modelos de maior dimensão, como os que são frequentemente analisados pelo grupo, onde o número de nós pode chegar a dez vezes o número de nós dos modelos aqui analisados.

Nos casos aqui estudados o tempo total do procedimento automático de análise do modelo inicial durou cerca de 16h, enquanto que o tempo do último modelo foi cerca de 1h30 o que já representa uma grande vantagem para um engenheiro responsável pela manutenção deste duto e que precisa tomar uma atitude rápida sobre como proceder naquela situação.

A ferramenta PIPEFLAW já consagrada para geração de defeitos com geometria idealizada, está se adaptando plenamente à nova realidade para defeitos de geometria real, o que a torna cada vez mais uma ferramenta de interesse prático para a indústria de óleo e gás.

### 6 AGRADECIMENTOS

Os autores gostariam de agradecer à PETROBRAS por permitir que esse trabalho fosse publicado, pelo fornecimento dos artigos contendo os dados numéricos utilizados na validação das ferramentas aqui desenvolvidas e pelo apoio nas pesquisas junto ao grupo PADMEC. Os autores gostariam também de agradecer à FINEP/CT-PETRO, através da rede RPCMOD, CAPES, CNPq e a FACEPE pelo apoio financeiro que possibilitou a execução deste trabalho e de vários outros que vêm sendo desenvolvidos nesta área pelo grupo de pesquisa PADMEC.

# REFERÊNCIAS

- <span id="page-14-5"></span>ANSYS. *Ansys Release 9.0 Documentation*. ANSYS, Inc, Canonsburg - Pennsylvania - U.S.A., 2004.
- <span id="page-14-2"></span>Cabral H.D.L. *Desenvolvimento de Ferramentas Computacionais para Modelagem e Análise Automática de Defeitos de Corrosão em Dutos*. Mestrado, Universidade Federal de Pernambuco - UFPE, Recife, PE, 2007.
- <span id="page-14-4"></span>Cronin D.S. Finite element analysis of complex corrosion defects. In *Pressure Vessel and Piping Conference*. 2002.
- <span id="page-14-0"></span>Ferreira A.D.M., , Souza A.H.T., Willmersdorf R.B., Afonso S.M.B., Lyra P.R.M., Motta R.S., e Andrade E.Q. A general procedure to model and to analyze pipelines with real defects caused by corrosion measured in situ. In *Rio Pipeline Conference and Exposition*. 2009.
- <span id="page-14-3"></span>Motta R.S., Afonso S.M.B., Willmersdorf R.B., Lyra P.R.M., e Andrade E.Q. Automatic geometric modeling, mesh generation and fe analysis for pipelines with idealized defects and arbitrary location. In *Rio Pipeline Conference and Exposition*. 2009.
- <span id="page-14-1"></span>User's Guide Reference Manual P.M.P.R. *PATRAN, 2005*. MSC.Software, http://www.mscsoftware.com, 2005.